## **電⼦データがアップロードできません**

## **【 回 答 】**

アップロード専用 URL からログインし、電子データをアップロードしてください。

■「受付システム」にアップロードを行う際は、アップロード専用の URL とパスワードが必要です。 アップロード専用の URL とパスワードは 「案件登録申込書」 のご提出後、1〜2 営業日を目安に 受付システムに登録されたユーザーに下記件名で「ご案内メール」を送信します。

> 件名: 【BCJ 構造適判】アップロード専用 URL のご案内 差出人:一般財団法人日本建築センター ●● <no-reply@directcloud.jp>

- アップロード専用 URL 及びパスワードは案件毎に通知します。 複数の案件を電⼦申請いただいている場合、電⼦データのアップロード先にご注意ください。
- アップロード専用 URL からは、電子データの閲覧・ダウンロードはできません。 電⼦データの**閲覧・ダウンロードは下記の URL からログイン**してください。 ログインにはユーザーID (メールアドレス)、ユーザーご自身で登録したパスワードを使用してください。

https://www.bcj.or.jp/judgment/judgementdenshi/#004

## **【 アップロード専⽤ URL の「ご案内メール」 】**

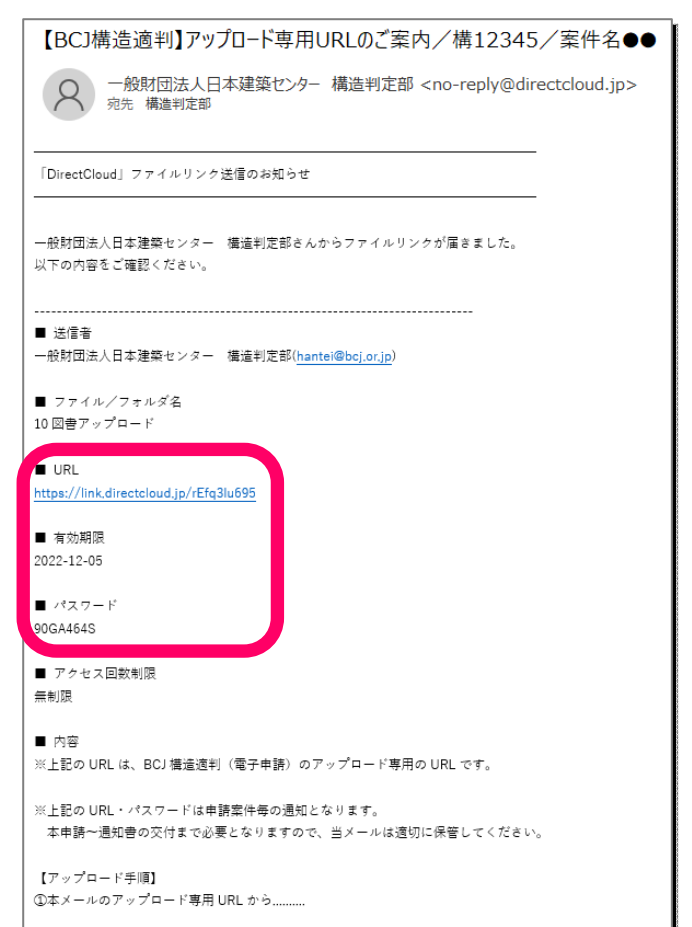